**Jegliche veränderung der Navigationssoftware geschieht auf eigene Gefahr.Bei nicht mehr funktionierender Software kann u.U. keine Garantieleistung durch Becker gegeben werden. Sollte also etwas verändert worden sein und das Gerät muss deswegen eingeschickt und repariert werden, ist es möglich, dass der Becker-Service Geld für die Reparatur verlangt.**

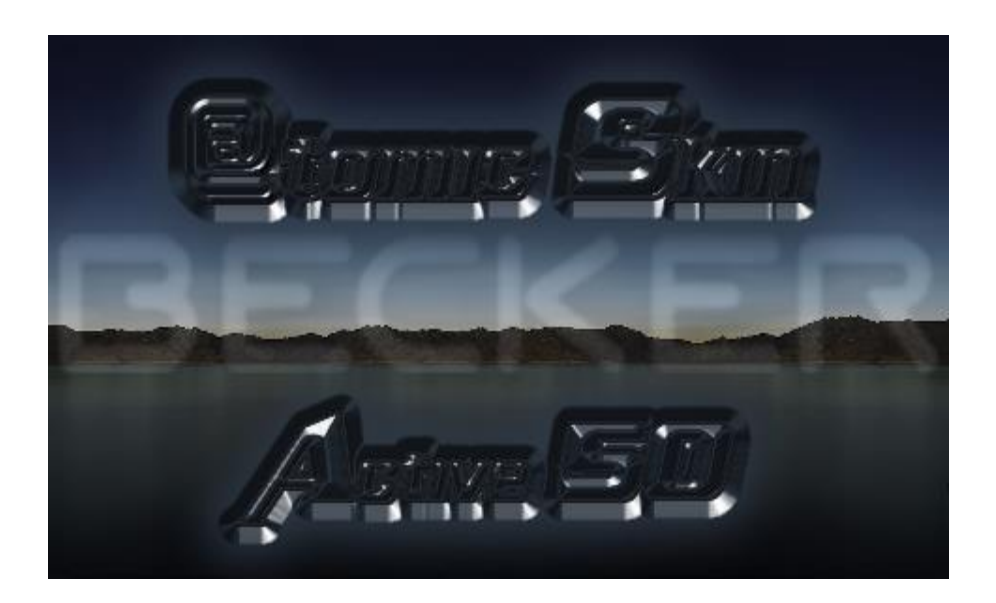

# **Installationsanleitung:**

In der rar Datei enthalten ist der Ordner Navigation. Den Ordner so wie er ist ins Hauptverzeichnis kopieren. Alle Anfragen mit "JA" beantworten.Das war's schon.

#### **Farbliche alternativ Pakete**

@tomic Skin Active 50 blau @tomic Skin Active 50 Tag rot Nacht blau

#### **Skin ist für das Becker active 50**

#### **Inhalt:**

- Seite 1: Installationsanleitung
- Seite 2: Inhaltsverzeichnis
- Seite 3: Vorwort / Übersicht der Änderungen
- Seite 4: Mainmenü /Adresseingabe
- Seite 5: Extras Menü
- Seite 6: Routenberechnung
- Seite 7: @tomic design Menü
- Seite 8: Ansichten mit Navigation
- Seite 9/10: Ansichten ohne Navigation
- Seite 11: Transparenz Menü
- Seite 12: GPS-Tacho
- Seite 13: Bilder aktueller Änderungen

# **Vorwort:**

Ich habe versucht in das Skin nicht all zu viel einzubauen.Das ganze soll auch noch ein wenig übersichtlich bleiben.Noch dazu ist mein Wissen über die Programmierung sehr begrenzt und ständig ändert sie sich aufs neue.Daher bleib ich im Bereich meiner Möglichkeiten.Ich habe mich für eine erweiterte Infobox am oberen Bildrand entschieden da hier in den meisten Fällen der Himmel angezeigt wird und nichts von der Karte.Ist natürlich alles Geschmacksache und daher abschaltbar.

#### Übersicht an Änderungen :

- Kartenfarben geändert bei Nacht und Tag
- zusätzliche Tasten in den Menü´s eingebaut zurück/Menü/auf Karte
- Uhrzeit wird auf dem Mainmenü angezeigt.
- Stvo Meldung bei Start entfernt
- TMC Meldungen nach Distanz sortiert
- Menü auf der Karte mit weiteren Punkten erweitert.Auswahl für Heimat/Sonderziele/zuletzt verwendete Ziele nun mit im Menü
- @tomic Design Menü für eine direkte Übersicht und Änderung der
- Einstellmöglichkeiten im Skin
- Ansicht nächste Strasse
- Erweiterte Infobox mit und ohne Navigation
- Zusatz für Infobox zur Ansicht der TMC Empfangsstärke
- Bei der Adresseingabe hab ich den "Route zeigen" Taster gegen den "auf Karte anzeigen" Taster ersetzt
- TCPMP Player direkt Link kann aktiviert werden sofern er installiert ist.
- Back zu PMB Menü kann aktiviert werden sofern es installiert ist.
- Im Mainmenü wurde 1 direkter aus Knopf eingefügt.Der aus Knopf wird zum Back zu PMB Menü sofern das aktiviert ist.
- Sprachanwahl wurde im Mainmenü hinzugefügt.
- Routenberechnung kann nun abgebrochen werden.
- QWERTZ Tastatur eingebaut (Bereitgestellt von David66)
- Bei der Schnelltaste auf der Karte zur Auswahl für POI´s auf der Strecke wird nun ohne aktiver Navigation automatisch die Auswahl Sonderziel auswählen angezeigt
- Distanzbalken kann nun eingeblendet werden
- Transparenz Menü eingefügt
- GPS-Tacho eingefügt
- Hausnummern können angezeigt werden
- Schnellauswahltasten eingefügt

# Mainmenü

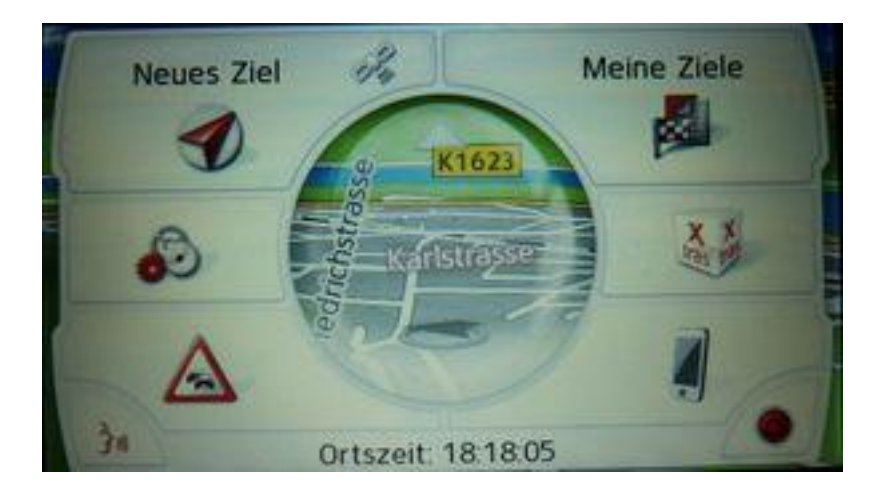

Taste rechts unten für direktes ausschalten des Gerätes oder falls aktiviert der "zurück zum PMB Menü Taster.Links die direkte Spracheingabe.Ausserdem die anzeige der Zeit.

### Adresseingabe

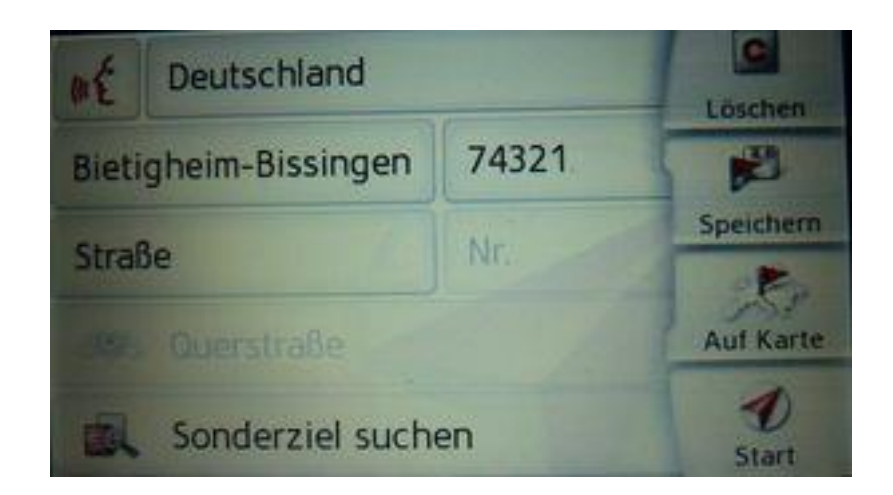

Taster eingefügt um die angegebene Adresse auf der Karte einzusehen.Dafür wurde die Taste "Route zeigen" entfernt.

### Extras Menü

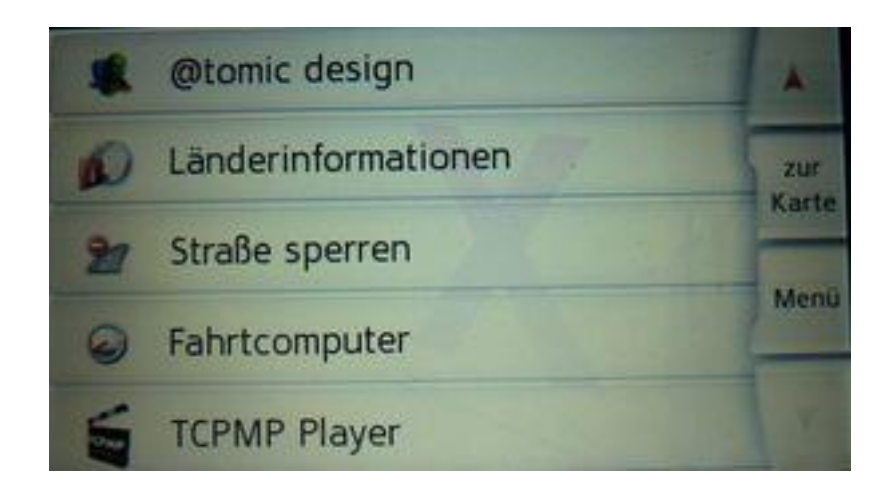

Im Extras Menü gibt es das @tomic design Menü.Zusätzlich wird hier der TCPMP Taster angezeigt sofern er vorher aktiviert wurde.

Wer den TCPMP Player benutzen möchte brauch eine Speicherkarte. Den Player gibt es im Netz.Ich installiere ihn nicht da ich sonst evtl. mit den Urheberrechten konfrontiert werde.Der Mediaplayer ist zum abspielen jeglicher Medien geeignet.

WICHTIG:Der Pfad für den Player muss unbedingt der im Skin verwendete Pfad sein.

Auf der Speicherkarte =====>\tcpmp\player.exe

### Routen berechnung

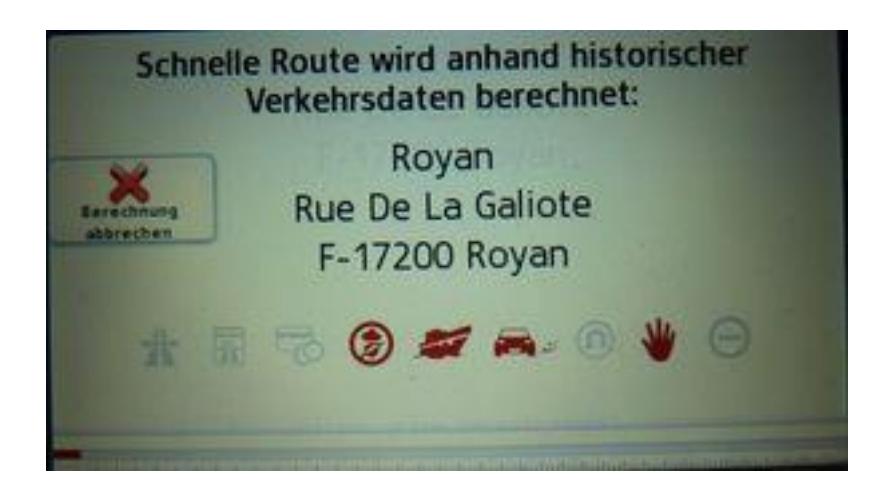

Bei der Routen berechnung ist Links der Taster zum abbrechen der Route

# @tomic design Menü

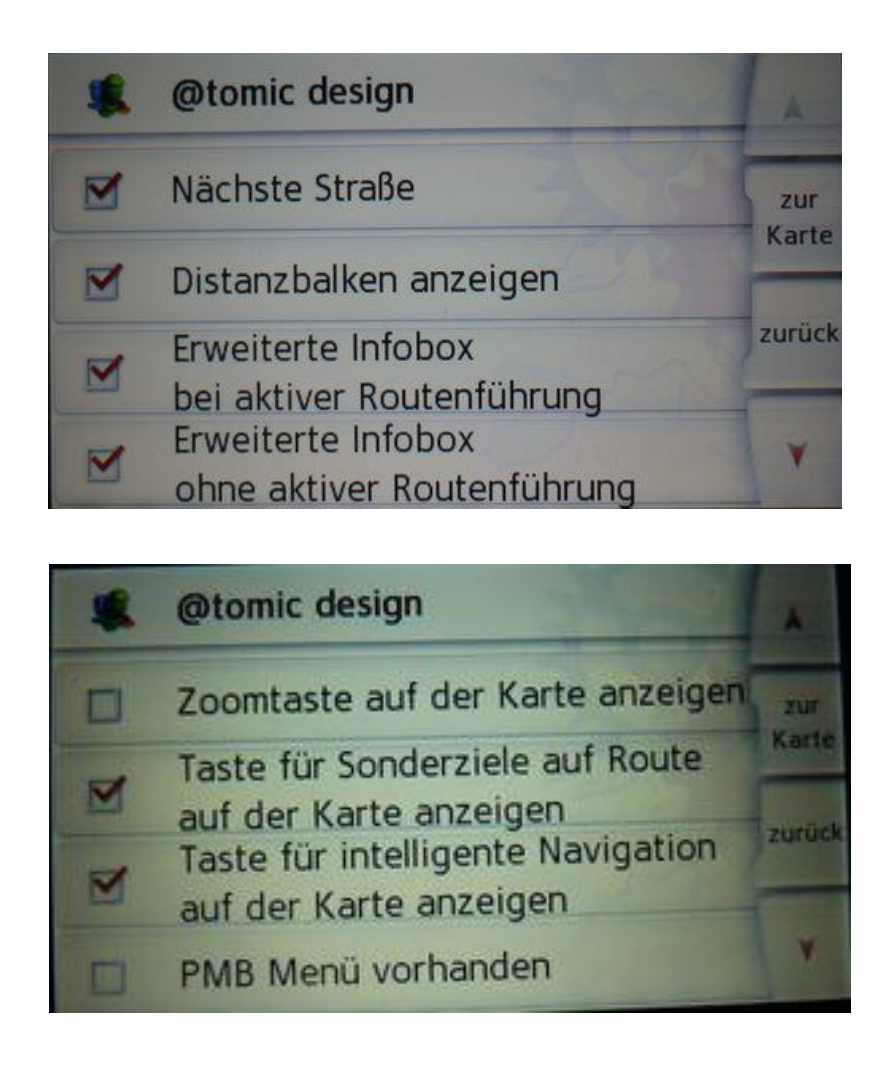

Das @tomic design Menü umfasst alle Änderungen die man beeinflussen kann.Eigentlich alles selbsterklärend.

Für das aktivieren des PBM Menüs muss vorher das PMB Menü installiert sein.Hierfür gebe ich keinen Support.Ich kenne mich da auch nicht so aus.Hierfür gibt es andere im Forum die dazu mehr sagen können.

WICHTIG:Der Pfad für das PMB Menü sollte aber unbedingt folgenden Pfad haben:

Auf der Speicherkarte =====>PMB\\MortScript\\StartPMB.exe

# Ansichten ohne Navigation

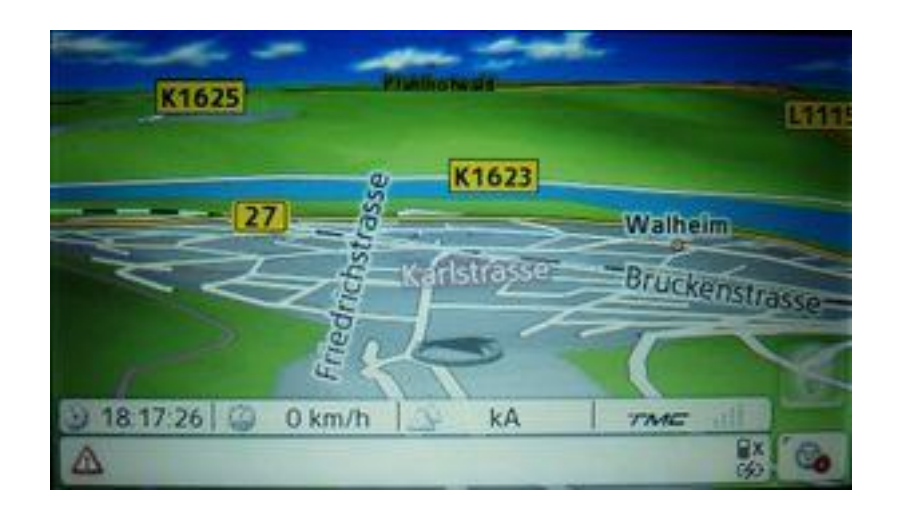

Erweiterte Infobox ohne aktiver Routenführung aktiviert

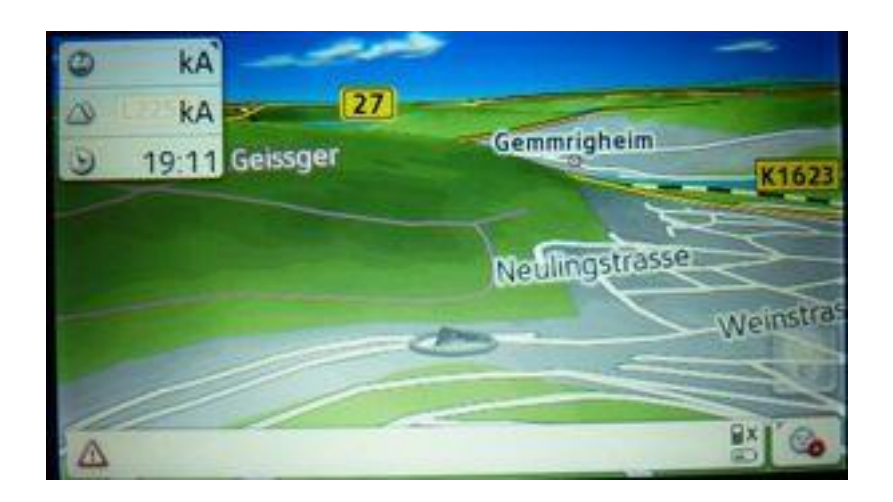

Erweiterte Infobox ohne aktiver Routenführung deaktiviert

# Ansichten mit Navigation

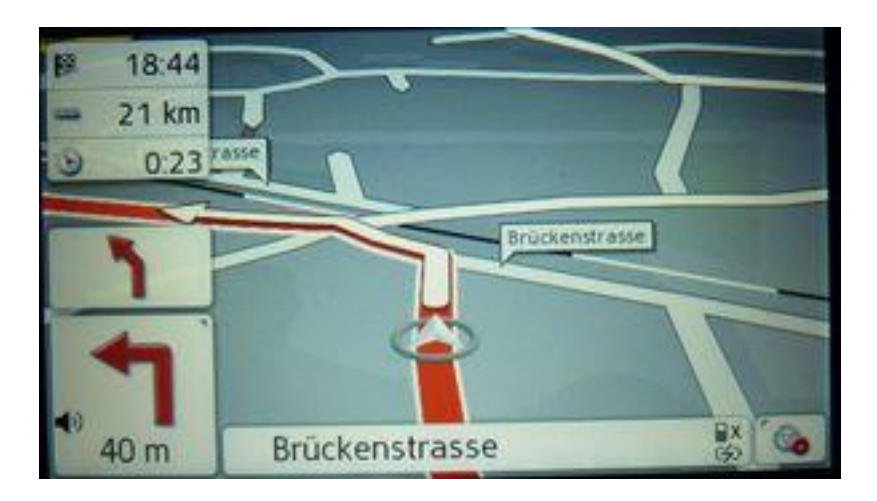

standard Ansicht

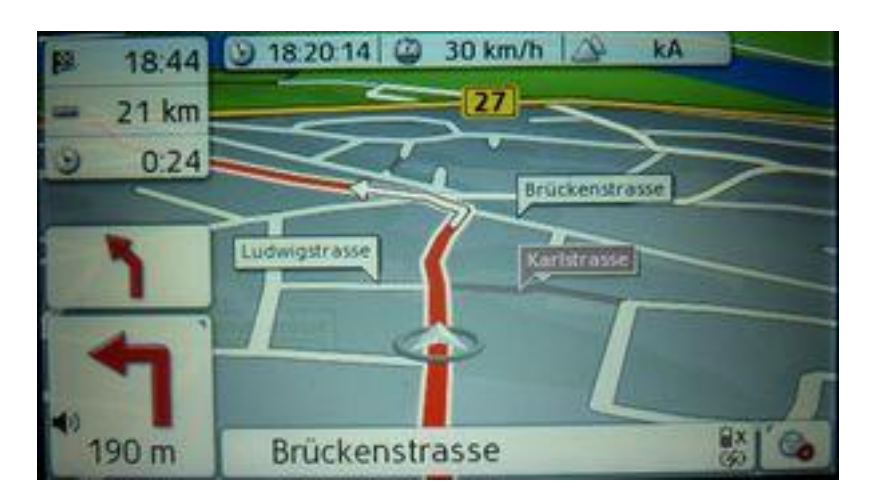

erweiterte Infobox bei aktiver Routenführung aktiviert

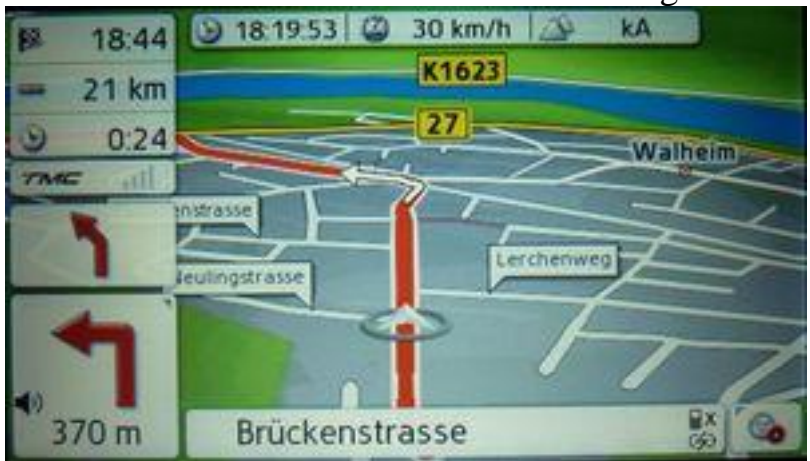

Erweiterte Infobox und erweiterte Infobox TMC aktiviert

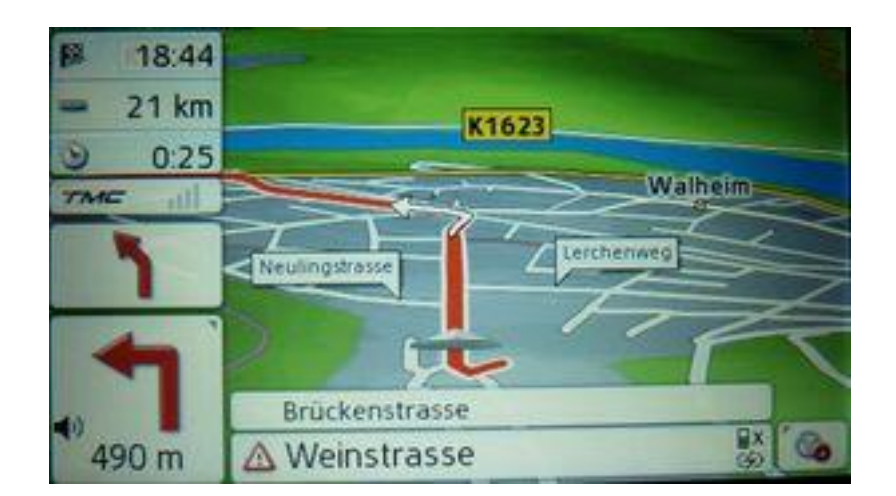

Erweiterte Infobox bei aktiver Routenführung deaktiviert,Ansicht nächste Strasse aktiviert und erweiterte Infobox TMC aktiviert.

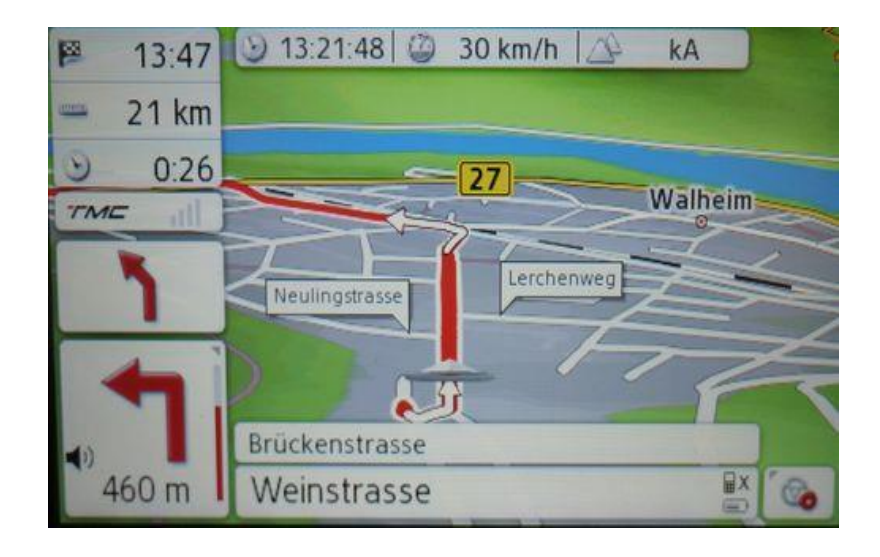

Mit Aktivierter Distanzbalken

# Transparenz Menü

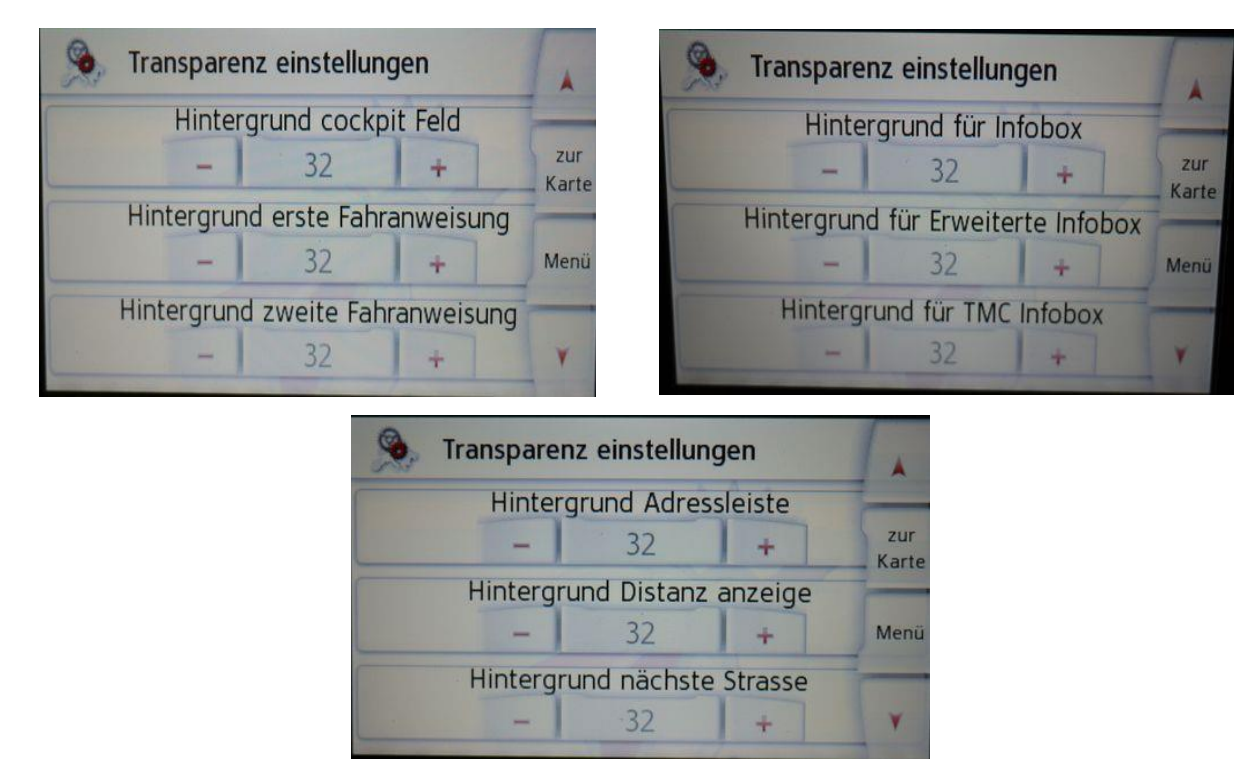

Das Transparenz Menü sorgt je nach Einstellung dafür wie Sichtbar bzw. undurchsichtig die Flächen auf der Karte Dargestellt werden.Die Sichtbarkeit reicht hier von  $0 - 32$ . Das ist in etwa der Wert von 0(durchsichtig) bis 32(wie im original).

- 1. Hintergrund cockpit Feld
- 2. Hintergrund erste Fahranweisung
- 3. Hintergrund zweite Fahranweisung
- 4. Hintergrund für Infobox
- 5. Hintergrund für erweiterte Infobox
- 6. Hintergrund für TMC Infobox
- 7. Hintergrund Adressleiste
- 8. Hintergrund Distanz Anzeige
- 9. Hintergrund nächste Strasse

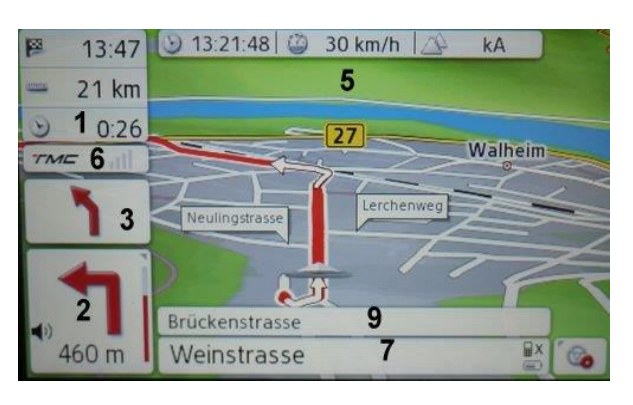

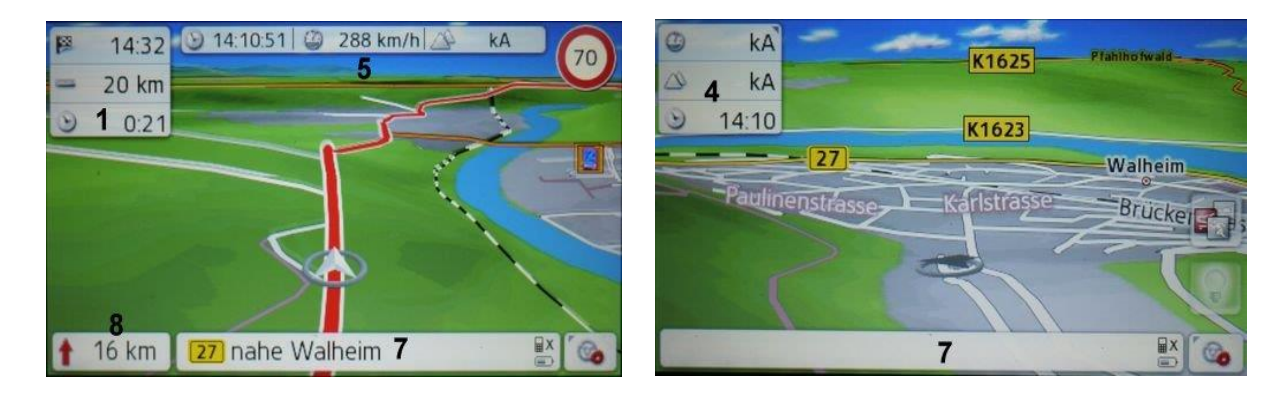

# GPS-Tacho

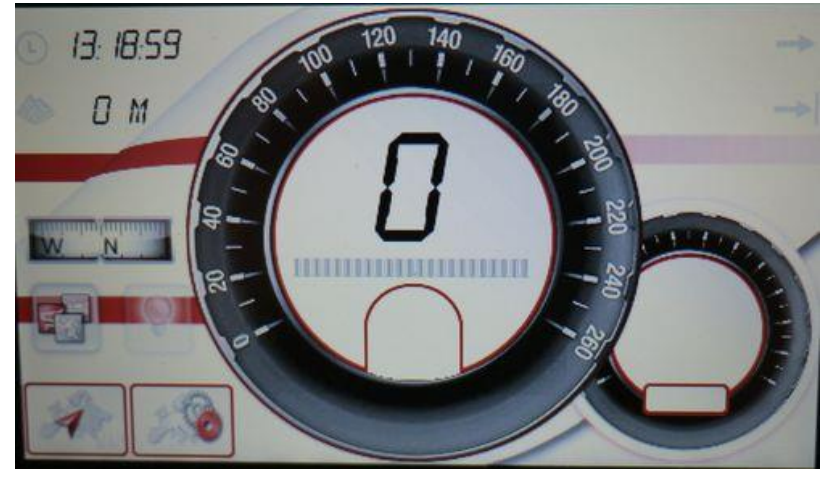

Der GPS-Tacho bietet fast alles was man brauch zum Navigieren:

Anzeige der Uhrzeit Anzeige Höhenmeter Kompass Geschwindigkeit Ankunftszeit zu fahrende Km direkt auf Karte Taste direkt zum Menü Taste (ist gleichzeitig auch Bereich für Blitzer Anzeige) Taster für POI auf der Route bei aktiver Navigation Taster für Sonderziele ohne Navigation Taster für intelligente Navigation Speed Meter Schild für Geschwindigkeitsbeschränkung Fahranweisungsfeld

# Bilder zu aktuellen Änderungen

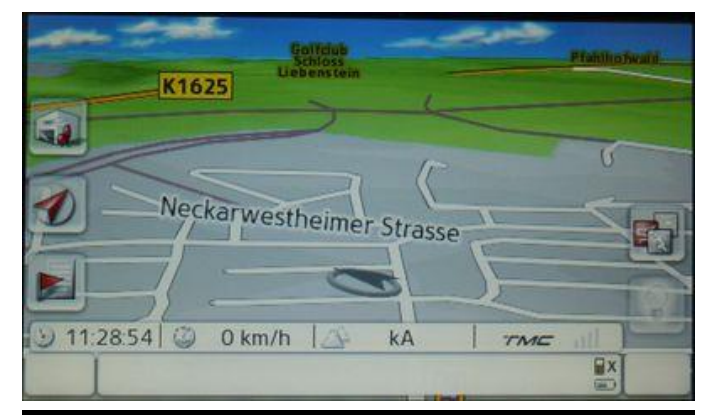

Ansicht ohne Navigation mit aktivierter Hausnummern anzeige und schnellauswahltasten

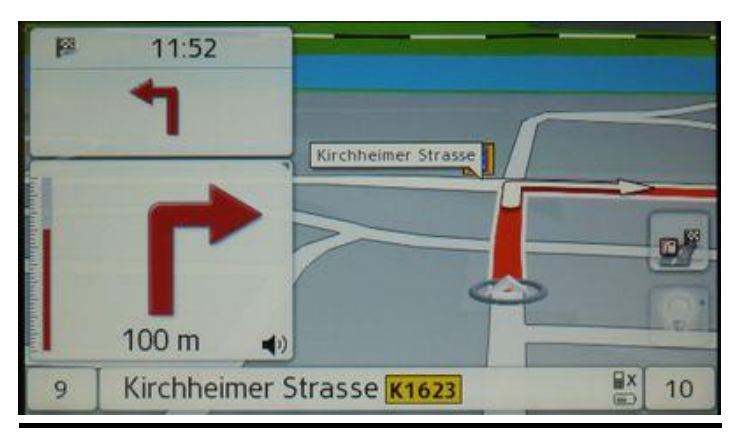

Ansicht mit Navigation mit aktivierter Hausnummern anzeige und split-Screen

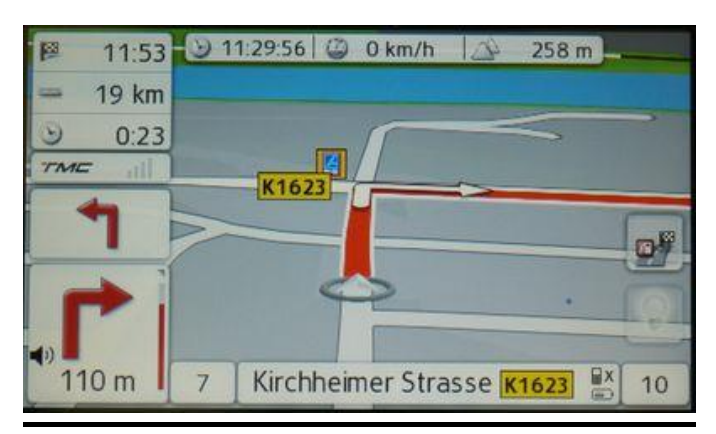

Ansicht mit Navigation mit aktivierter Hausnummern anzeige